## Introduction to Python

Simon Funke $^{1,2}$  Hans Petter Langtangen $^{1,2}$ Joakim  $S$ undnes $^{1,2}$ Ola Skavhaug<sup>3</sup> Jonathan Feinberg, Simula Research Laboratory & Dept. of Informatics, University of Oslo

Center for Biomedical Computing, Simula Research Laboratory<sup>1</sup>

Dept. of Informatics, University of Oslo<sup>2</sup>

Expert Analytics (formerly Dept. of Informatics, University of Oslo)<sup>3</sup>

Sep 1, 2015

# Assignments and group sessions

Group sessions:

- **•** Bring your laptop.
- Additional group sessions will be announced soon.

Assignment 1:

- Deadline for assignment 1 extended to next Tuesday (8 Sept). Make sure you upload the solutions to github.
- Self test for assignment 1. [Download](http://www.uio.no/studier/emner/matnat/ifi/INF3331/h15/oppgaver.html)
- Extract week1\_test.tar.gz file in your week1 folder and run python run\_tests.py
- The self test checks the solutions against (some) errors.
- Gives a rough (!) estimate of points.

Assignment 2:

- Assignment 2 is now online: [PDF](http://www.uio.no/studier/emner/matnat/ifi/INF3331/h15/assignments/assignment2.pdf)
- Deadline for assignment2 is next Friday (11 Sept.)

### **Contents**

- **•** Running a Python script
- Python variables; numbers, strings, lists $++$
- Simple control structures
- **•** Functions
- $\bullet$  Reading and writing files
- Using and writing modules
- Doc strings

# Sources for more information and documentation

- H.P. Langtangen and G. K. Sandve: Illustrating Python via Bioinformatics Examples: [PDF](http://hplgit.github.io/bioinf-py/doc/pub/html/)
- pydoc anymodule, pydoc anymodule.anyfunc
- **•** [Python Library Reference](https://docs.python.org/2.7/)
- [Python 2.7 Quick Reference](http://rgruet.free.fr/PQR27/PQR2.7.html)
- **•** [Python Global Module Index](https://docs.python.org/2/py-modindex.html)
- **•** [Think Python](http://www.greenteapress.com/thinkpython/) (textbook)
- [Dive Into Python](http://www.diveintopython.net/) (texbook)
- [Unix Need-to-know \(INF1100\)](http://www.ifi.uio.no/~inf1100/QuickUnix.html)
- [Emacs Need-to-know \(INF1100\)](http://www.ifi.uio.no/~inf1100/QuickEmacs.html)
- [A Gentle Introduction to Programming Using Python \(MIT](http://ocw.mit.edu/courses/electrical-engineering-and-computer-science/6-189-a-gentle-introduction-to-programming-using-python-january-iap-2008/) [OpenCourseWare\)](http://ocw.mit.edu/courses/electrical-engineering-and-computer-science/6-189-a-gentle-introduction-to-programming-using-python-january-iap-2008/)
- [Introduction to Computer Science and Programming \(MIT](http://ocw.mit.edu/courses/electrical-engineering-and-computer-science/6-00-introduction-to-computer-science-and-programming-fall-2008/) [OpenCourseWare\)](http://ocw.mit.edu/courses/electrical-engineering-and-computer-science/6-00-introduction-to-computer-science-and-programming-fall-2008/)
- [Learning Python Programming Language Through Video](http://www.catonmat.net/blog/learning-python-programming-language-through-video-lectures/) [Lectures](http://www.catonmat.net/blog/learning-python-programming-language-through-video-lectures/)
- **•** [Python Programming Tutorials Video Lecture Course](http://www.learnerstv.com/Free-Computers-Video-lectures-ltv163-Page1.htm)
- [Python Videos, Tutorials and Screencasts](http://showmedo.com/videotutorials/python)

```
#!/usr/bin/env python
from math import sin
import sys
x = float (sys. argv[1])
print "Hello world, sin({0}) = {1}".format(x, sin(x))
```
Save this code in file  $hw.py$ .

```
Check that Python 2.x is installed:
```

```
> python --version
Python 2.7.9
```
Run script with command:

```
> python hw.py 0.5
Hello world, sin(0.5) = 0.479426.
```
Linux alternative if file is executable (chmod  $a+x$  hw.py):

```
> ./hw.py 0.5
Hello world, sin(0.5) = 0.479426.
```
## Interactive Python & IPython

- Typing python gives you an interactive Python shell
- IPython is better, can also run scripts: In [1]: run hw.py 3.14159
- IPython supports tab completion, additional help commands, and much more, ...
- You can launch an IPython shell anywhere in the program with from IPython import embed embed()
- IPython comes integrated with Python's pdb debugger (launch with  $ipython$  --pdb)
- pdb is automatically invoked when an exception occurs

On Unix: find out what kind of script language (interpreter) to use:

```
#!/usr/bin/env python
```
Access library functionality like the function sin and the list sys.arg (of command-line arguments):

```
from math import sin
import sys
```
Read first command line argument and convert it to a floating point object:

```
x = float (sys. argy [1])
```
Print out the result using a format string:

```
print "Hello world, sin({0}) = {1}".format(x, sin(x)) # v2.x
print("Hello world, sin({0}) = {1}".format(x, sin(x))) # v3.x
```
or with complete control of the formating of floats (printf syntax):

```
\text{print} "Hello world, \sin(\{x:g\}) = \{s: .3f\}".format(x=x, s=sin(x))
print("Hello world, sin({x:g}) = {s:.3f}".format(x=x, s=sin(x)))
```
#### Variables are not declared

### Variables hold references to objects

```
a = 3 # ref to an int object containing 3
a = 3.0 # ref to a float object containing 3.0a = '3.' # ref to a string object containing '3.'
a = \begin{bmatrix} 1 \\ 2 \end{bmatrix} # ref to a list object containing
             # a string '1' and an integer 2
```
Test for a variable's type:

```
if isinstance(a, int): # int?
if isinstance(a, (list, tuple)): # list or tuple?
```
- Numbers: int, float, complex
- **•** Sequences: str, list, tuple, ndarray
- Mappings: dict (dictionary/hash)
- · User-defined type (via user-defined class)

### Simple Assignments

 $a = 10$  # a is a variable referencing an # integer object of value 10  $b = True$  # b is a boolean variable  $a = b$  # a is now a boolean as well # (referencing the same object as b)  **= increment(4) # b is the value returned by a function** is\_equal =  $a == b$  # is\_equal is True if  $a == b$ 

```
mylist = ['a string', 2.5, 6, 'another string']
mytuple = ('a string', 2.5, 6, 'another string')mylist[1] = -10mylist.append('a third string')
mytuple\begin{bmatrix} 1 \end{bmatrix} = -10 # illegal: cannot change a tuple
```
A tuple is a constant list (known as an immutable object, contrary to mutable objects which can change their content)

# List functionality

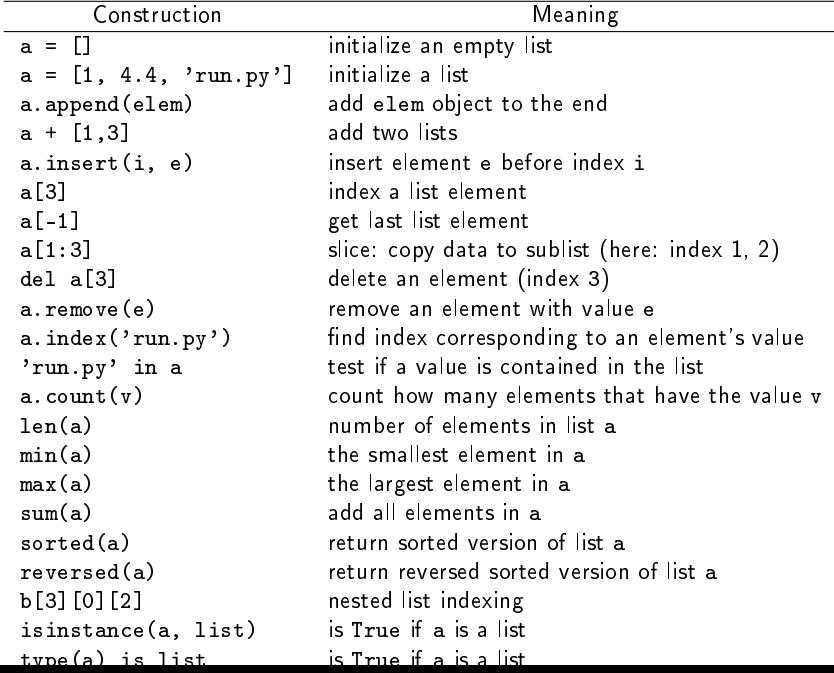

Dictionaries can be viewed as lists with any immutable (constant) object as index. The elements of a dictionary (dict) are key-value pairs.

```
mydict = \{1: -4, 2: 3, 'somestring' : [1, 3, 4]\}mydict = dict(name='John Doe', phone='99954329876')
# same as {'name': 'John Doe', 'phone': '99954329876'}
# Add new key-value pair
mydict['somekey'] = somevalue
mydict.update(otherdict) # add/replace key-value pairsdel mydict[2]
del mydict['somekey']
```
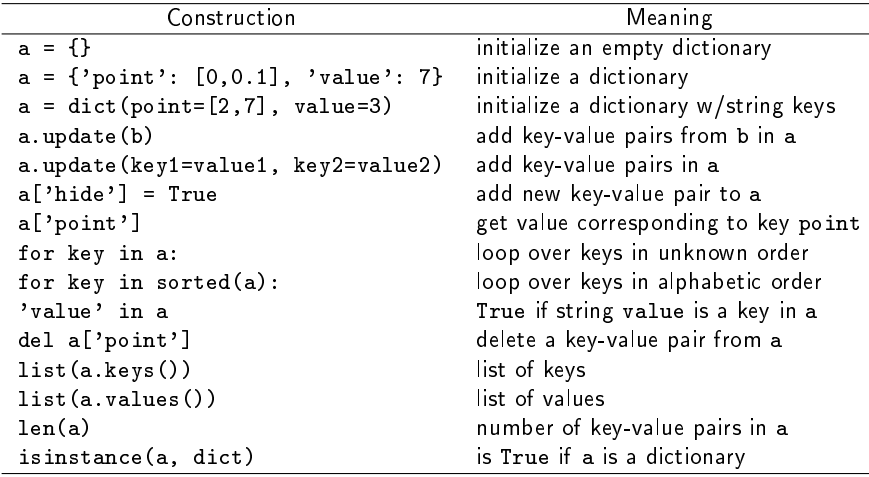

```
s = 'Berlin: 18.4 C at 4 pm's[8:17] # extract substring
 \mathbf{f}: \mathbf{f} \text{ in } \mathbf{s} and \mathbf{f}: \mathbf{f}: \mathbf{fs.find(':') # index where first ':' is found
s.split(':') # split into substrings
s.split() # split wrt whitespace
 'Berlin' in s # test if substring is in s
s.replace('18.4', '20')
s.lower() # lower case letters only
s. upper() # upper case letters only
s.split()[4].isdigit() # check if 5th substring consist of digits
s.strip() \# remove leading/trailing blanks
', '.join(list_of_words) # join the string elements of the list by a
```
Single- and double-quoted strings work in the same way: 'some string' is equivalent to "some string"

Triple-quoted strings can be multi line with embedded newlines:

```
text = """large portions of a text
can be conveniently placed inside
triple-quoted strings (newlines
are preserved)"""
```
Raw strings, where backslash is backslash:

```
s3 = r' \binom{s+1} {s+1}# in an ordinary string one must quote backslash:
s3 = \sqrt{\langle \langle s+\rangle \langle \rangle} d+\rangle
```
### Simple control structures

Loops:

```
while condition:
    <block of statements>
```
Here, condition must be a boolean expression (or have a boolean interpretation), for example: i < 10 or !found

```
for element in somelist:
    <block of statements>
```
Conditionals/branching:

```
if condition:
    <block of statements>
elif condition:
    <block of statements>
else:
    <block of statements>
```
Important: Python uses indentation to determine the start/end of blocks (instead of e.g. brackets). In Python, it is common to indent with 4 spaces.

```
for i in range(10):
    print i
    print a[i] # if a is a list
```
#### Remark:

range in Pyton 3.x is equal to xrange in Python 2.x and generates an *iterator* over integers, while range in Python 2.x returns a list of integers.

```
x = 0dx = 1.0while x < 6:
   if x < 2.
      x^+ = dyelif 2 \le x \le 4:
       x \neq 2 * dxelse:
       x += 3*dxprint 'new x:', x
print 'loop is over'
```

```
(Visualize execution)
```

```
mylist = [0, 0.5, 1, 2, 4, 10]
for index, element in enumerate(mylist):
    print index, element
print 'loop is over'
```
## List comprehensions enable compact loop syntax

Classic Java/C-style code, expressed in Python:

```
a = [0, 5, -3, 6]<br>
b = [0]*len(a)\mathbf{b} = [0] * \text{len}(\mathbf{a}) # allocate b list<br>for i in range(len(a)): # iterate over in
                                                    for i in range(len(a)): # iterate over indices
        b[i] = a[i]**2
```
Pythonic version 1:

```

for element in a:
   b.append(element**2)
```
Pythonic version 2:

```
a = [0, 5, -3, 6]b = [element**2 for element in a] # list comprehension
```
[\(Visualize execution\)](http://pythontutor.com/visualize.html#code=a+%3D+%5B0%2C+5%2C+-3%2C+6%5D%0A%0Ab+%3D+%5Belement%2A%2A2+for+element+in+a%5D+++%23+list+comprehension&mode=display&cumulative=false&heapPrimitives=false&drawParentPointers=false&textReferences=false&py=2&curInstr=0)

User-defined functions:

```
def split(string, char):
    position = string.find(char)if position > 0:
        return string[:position+1], string[position+1:]
    else:
        return string, ''
# function call:
message = 'Heisann'
print(split(message, 'i'))
# prints ('Hei', 'sann')
```
Positional arguments must appear before keyword arguments:

```
def split(message, char='i'):
    # ...
```
Evaluating string expressions with eval:

```
>>\mathbf{x} = 20>>> r = eval('x + 1.1')>>> r
21.1
\gg type(r)
<type 'float'>
```
Executing strings with Python code, using exec:

```
import sys
user\_expression = sys.argv[1]# Wrap user_expression in a Python function
# (assuming the expression involves x)
exec("""
def f(x):return {0}
""".format(user_expression)
```

```
infile = open(filename, 'r')for line in infile:
    # process line
# orlines = infile.readlines()
for line in lines:
    # process line
# or
for i in xrange(len(lines)):
    # process lines[i] and perhaps next line lines[i+1]
fstr = infile.read() # fstr contains the entire filefstr = fstr.replace('some string', 'another string')
for piece in fstr.split(';'):
    # process piece (separated by ;)
infile.close()
```

```
outfile = open(filename, 'w') # new file or overwrite
outfile = open(filename, 'a') # append to existing file
outfile.write("""Some string
....
"""
outfile.writelines(list_of_lines)
outfile.close()
```
### Using modules

Import module:

```
import sys
x = float(sys.argv[1])
```
Import module member argv into current namespace:

```
from sys import argv
x = float (argy [1])
```
Import everything from sys (not recommended)

```
from sys import *
x = float (argy[1])
flags = ''
# Ooops, flags was also imported from sys, this new flags
# name overwrites sys.flags!
```
Import argv under an alias:

```
from sys import argv as a
x = float(a[1])
```
## Making your own Python modules

- Reuse scripts by wrapping them in classes or functions
- Collect classes and functions in library modules
- $\bullet$  How? just put classes and functions in a file MyMod.py
- Put MyMod.py in one of the directories where Python can find it (see next slide)

Examples:

```
import MyMod
# orimport MyMod as M # M is a short form
# orfrom MyMod import *
# orfrom MyMod import myspecialfunction, myotherspecialfunction
```
Python has some "official" module directories, typically

```
/usr/lib/python2.7
/usr/lib/python2.7/site-packages
/usr/lib/python3.4
/usr/lib/python3.4/site-packages
```
+ current working directory

The environment variable PYTHONPATH may contain additional directories with modules

```
> echo $PYTHONPATH
/home/me/python/mymodules:/usr/lib/python3.4:/home/you/yourlibs
```
Python's sys.path list contains the directories where Python searches for modules, and sys.path contains "official" directories, plus those in PYTHONPATH

```
Add module path(s) directly to the sys.path list:
```

```
import sys, os
sys.path.insert(
    0, os.path.join(os.environ['HOME'], 'python', 'lib')
...
import MyMod
```
- A set of modules can be collected in a *package*
- A package is organized as module files in a directory tree
- Each subdirectory has a file \_\_init\_\_ (can be empty)
- Documentation: [Section 6 in the Python Tutorial](https://docs.python.org/2/tutorial/modules.html)

Example directory tree:

```
MyMod
   __init__.py
   numerics
      __init__.py
      pde
         __init__.py
         grids.py # contains fdm\_grids object
```
Can import modules in the tree like this:

from MyMod.numerics.pde.grids import fdm\_grids

```
grid = fdm\_grids()\text{grid.domain}(\text{xmin}=0, \text{xmax}=1, \text{ymin}=0, \text{ymax}=1)...
```
Module files can have a test/demo section at the end:

```
if _ __name__ == ' ___main__':
    infile = sys.argv[1]; outfile = sys.argv[2]for i in sys.argv[3:]:
        create(infile, outfile, i)
```
- $\bullet$  The block is executed *only if* the module file is run as a program (not if imported by another script)
- The tests at the end of a module often serve as good examples on the usage of the module

# Public/non-public module variables

Python convention: add a leading underscore to non-public functions and (module) variables

```
counter = 0def _filename():
    """Generate a random filename."""
    ...
```
After a from MyMod import \* the names with leading underscore are not available:

```
>>> from MyMod import *
>>> counter
NameError: name '_counter' is not defined
\gg filename()
NameError: name 'filename' is not defined
```
But with import MyMod and MyMod. prefix we get access to the non-public variables:

```
>>> import MyMod
>>> MyMod._counter
4
>>> MyMod._filename()
```
## Installing modules

- Python has its own tool, [Distutils,](https://docs.python.org/2/library/distutils.html) for distributing and installing modules
- **•** Installation is based on the script setup.py

Standard command for installing Python software with setup.py  $f$ ile:

> sudo python setup.py install

### **Notice**

If your package contains Python modules and extension modules written in C, the latter will be automatically compiled (using the same compiler and options as used for Python itself when it was installed).

## Controlling the installation destination

setup.py has many options, see the [Installing Python modules](https://docs.python.org/2/install/index.html) Install in some user-chosen local directory (no need for sudo now):

```
> python setup.py install --prefix=$HOME/install
# copies modules to $HOME/install/lib/python2.7/site-packages
# copies programs to $HOME/install/bin
```
Make sure that

- \$HOME/install/lib/python2.7/site-packages is in your PYTHONPATH
- \$HOME/install/bin is in your PATH

In \$HOME/.bashrc:

```
export PATH=$HOME/install/bin:$PATH
export PYTHONPATH=$HOME/install/lib/python2.7/site-packages:$PYTHONPAT
```
Suppose you have a module in mymod.py that you want to distribute to others such that they can easily install it by setup.py install. Create a setup.py file with following content:

```
from distutils.core import setup
name='mymod'
setup(name=name,
      version='0.1',
      \texttt{py\_modules=[name]} , # modules to be installed
      scripts=[name + '.py'], # programs to be installed
      )
```
Now, mymod will be installed both as a module and as an executable script (if it has a test block with sensible code).

Can easily be extended to install a package of modules, see the [introduction to Distutils](https://docs.python.org/2/distutils/index.html)

Use doc strings in functions, classes, and modules!

Doc strings  $=$  first string in a function, class, or file (module)

```
def ignorecase_sort(a, b):
    """Compare strings a and b, ignoring case."""
    return cmp(a.lower(), b.lower())
```
Doc strings in modules are a (often long multi-line) string starting in the top of the file

```
"""
This module is a fake module
for exemplifying multi-line
doc strings.
"""""
import sys
import collections
def somefunc():
    ...
```
- Documentation in the source code
- Online documentation (Sphinx can automatically produce manuals with doc strings)
- Balloon help in sophisticated GUIs (e.g., IDLE)
- Automatic testing with the [doctest](https://docs.python.org/2/library/doctest.html?highlight=doctest#doctest) module